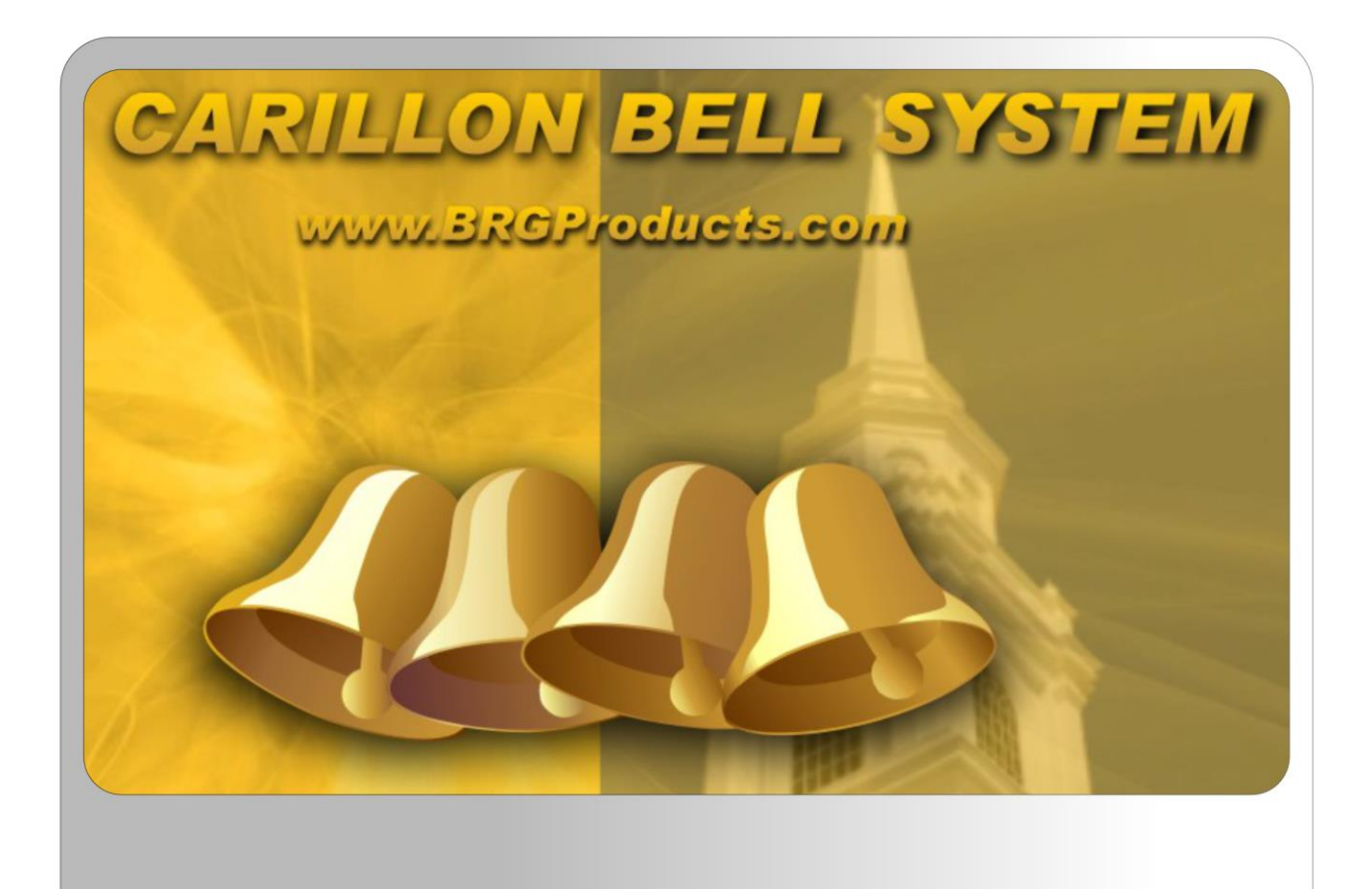

## **Upgrade Quick Start Guide**

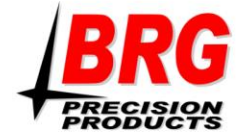

**Unbox and inspect all parts of your BRG Carillon System.** 

**\_\_\_\_\_\_\_\_\_\_\_\_\_\_\_\_\_\_\_\_\_\_\_\_\_\_\_\_\_\_\_\_\_\_\_\_\_\_** 

# **DO NOT REMOVE ANY LABELS FROM THE COMPUTER OR EQUIPMENT**

#### **You should have received:**

- **All-in-one Carillon Computer with desktop speakers, keyboard, mouse, mousepad, and power cord**
- **USB sound card**
- **RCA "Y" cable**
- **Power strip**
- **RF Remote Receiver and Amplifier Relay with remote, USB cable, and power cord**

**If any piece is damaged or missing, please call Carillon Technical Support at 1-800-295-0220 or email us at carillonsupport@brgproducts.com**

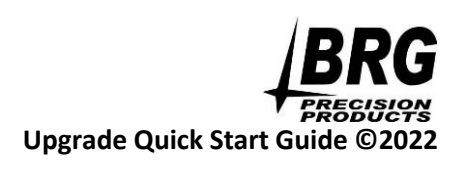

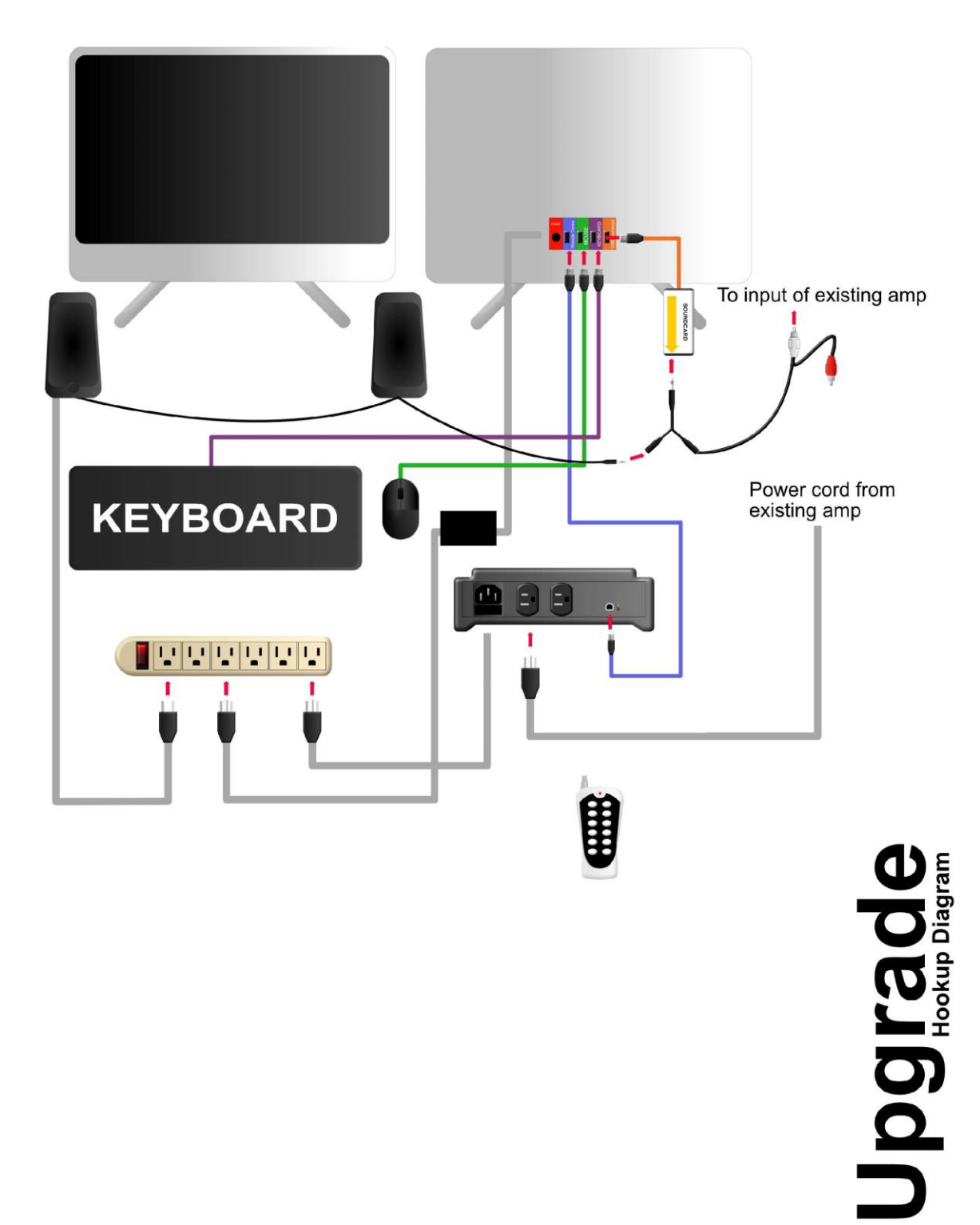

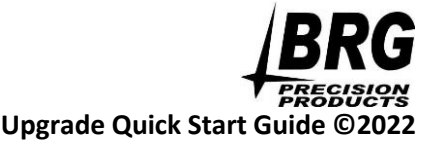

## **Connecting the Computer**

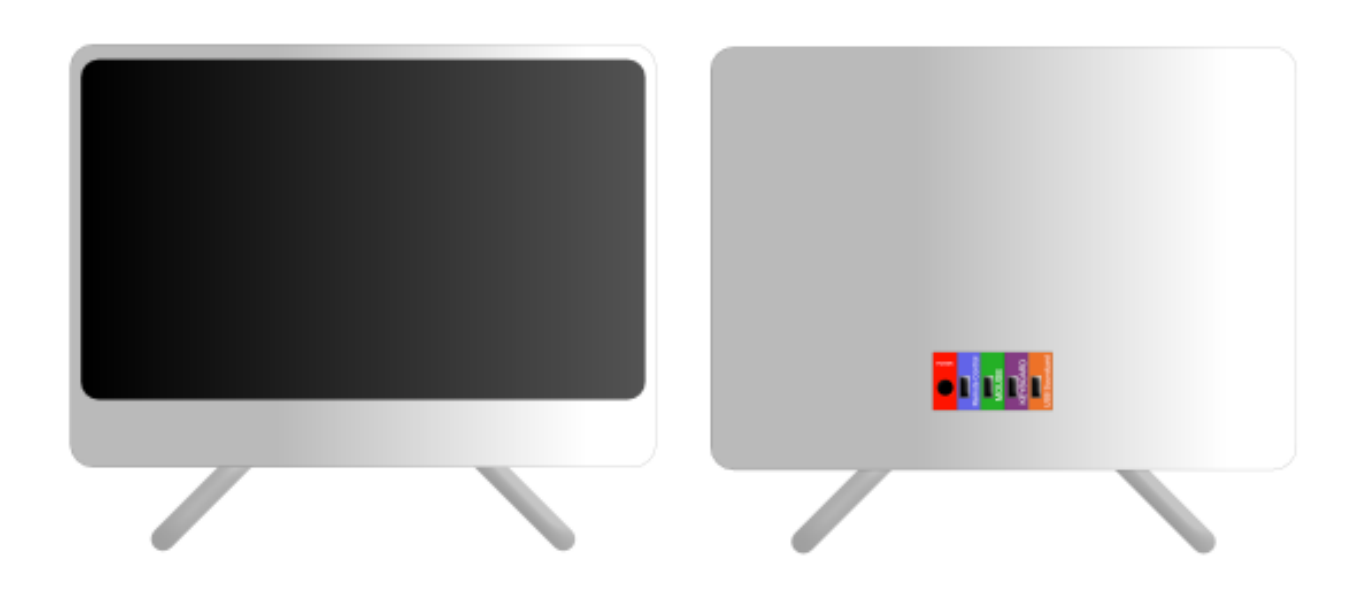

**\_\_\_\_\_\_\_\_\_\_\_\_\_\_\_\_\_\_\_\_\_\_\_\_\_\_\_\_\_\_\_\_\_\_\_\_\_\_** 

**For convenience, all connections are color coded or labeled.** 

**WARNING: DO NOT CONNECT THE COMPUTER TO A NETWORK OR THE INTERNET DO NOT INSTALL ANY SOFTWARE ON THE COMPUTER UNLESS INSTRUCTED BY BRG TECHNICAL SUPPORT . DO NOT SET A PASSWORD FOR THE COMPUTER DO NOT PUT THE COMPUTER TO SLEEP THE CARILLON COMPUTER SHOULD RUN 24/7 AND WILL AUTOMATICALLY RESTART EACH MORNING TO PERFORM SELF-CHECK FUNCTIONS AND CLEAR ANY FAULT**

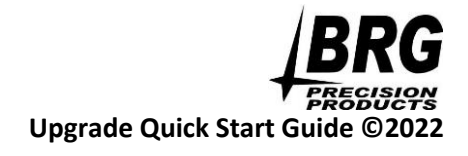

**Step 1:**

**Connect all of the USB connections. The back of the computer has a color coded label that looks similar to this.**

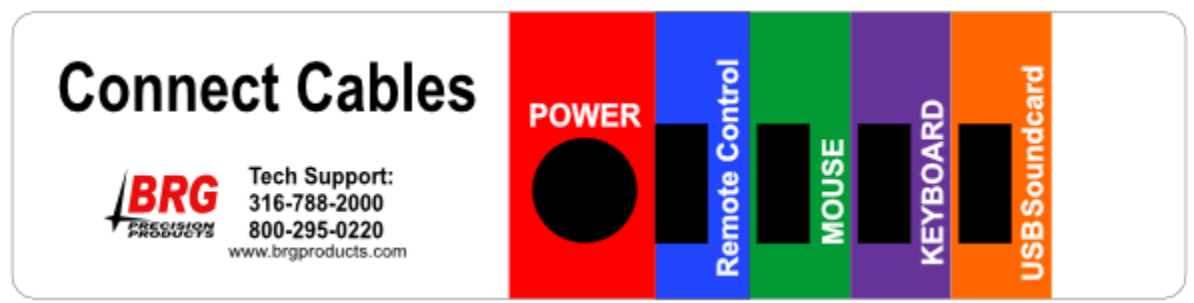

**NOTE: Sticker may vary slightly**

**Remote Control= RF Remote Receiver and Amplifier Relay**

**MOUSE= Mouse**

**KEYBOARD= Keyboard**

**USB Soundcard= Soundcard** 

**Step 2:**

**Connect the RCA "Y" Cable into the soundcard in the jack indicated by the yellow arrow.**

**Step 3:**

**Connect the green 1/8th inch male stereo connector from the desktop speakers to the 1/8th inch female jack on the "Y" Cable. Connect the white RCA connector to the amp.**

**Step 4:**

**Connect the power cables of the Computer, RF Remote Receiver and Amplifier Relay, and Desktop Speakers to the included power strip. Make sure the switch on the power strip is in the "ON" position. You should see a red light on the Relay, as well as power to the desktop speakers.** 

**Step 5:**

**Turn on the computer.** 

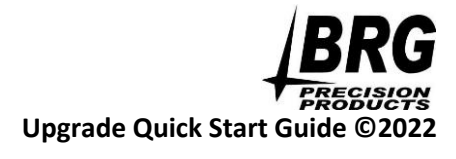

#### **Step 6:**

**Setting the amplifier volume may require more than one person with someone outside to listen to the speakers.** 

**In the Carillon program, select a song by highlighting it. Then click play. You will get a message below the play button that says "Play Delayed While Powering on Amplifier." You should hear the amplifier turn on. The power light will switch to green. The MUTE light will turn red for a few seconds and then shut off. At this time, the song should be playing. Starting with the amplifier at its lowest setting, slowly rotate the volume of Channel 1 until the outside speaker volume is at an acceptable level.** 

**Note: You may need to repeat this step in order to achieve the best volume.** 

**Once set, the amplifier will shut off on its own. Leave everything powered on and the preprogramed bell schedule should automatically play.** 

### **Thank you!!!**

**We hope you enjoy your BRG Carillon System. If you have any questions, comments, or concerns do not hesitate to reach out by calling 1.800.295.0220**

**\_\_\_\_\_\_\_\_\_\_\_\_\_\_\_\_\_\_\_\_\_\_\_\_\_\_\_\_\_\_\_\_\_\_\_\_\_\_** 

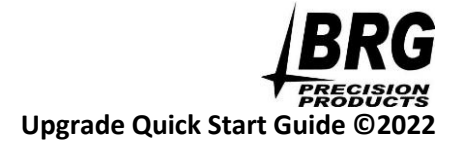